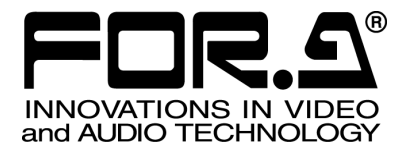

インストレーション ガイド

HVS-30HSAO HD/SD アナログ出力拡張基板 HD/SD Analog Output Card

HVS-30HSDO HD/SD デジタル出力拡張基板 HD/SD Digital Output Card

# HVS-30PCO

PC 出力拡張基板 PC Output Card

 $2^{nd}$  Edition

# 株式会社 朋栄

# 目次

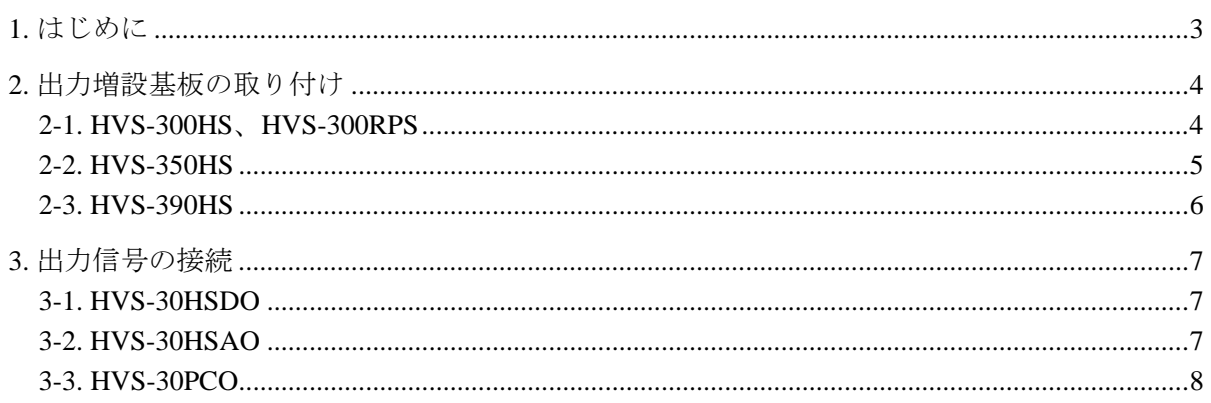

## 1. はじめに

HVS-30HSAO、HVS-30HSDO、および HVS-30PCO は、HVS-300HS/HVS-300RPS、HVS-350HS、 HVS-390HS の出力増設オプションです。

すべての品物が揃っているか、ご確認ください。もし、品物に損傷があった場合、直ちに運送業 者にご連絡ください。また、品物に不足がある場合や品物が間違っている場合は、販売代理店に ご連絡ください。

#### ◆ HVS-30HSAO 構成表

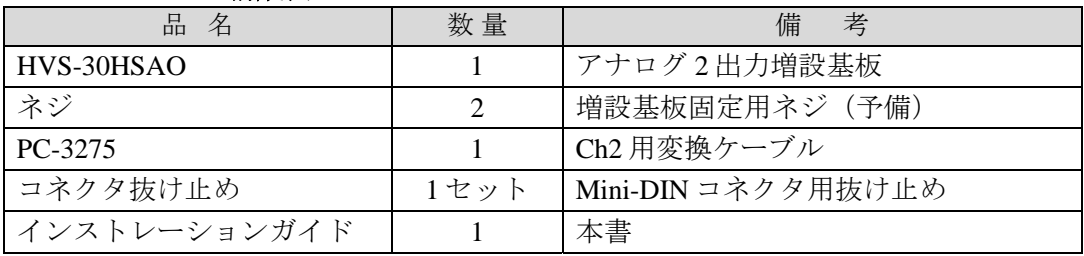

#### **HVS-30HSDO** 構成表

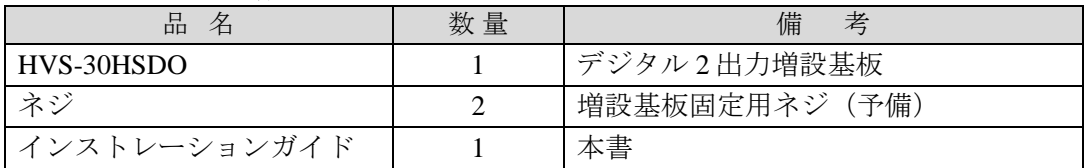

#### **HVS-30PCO** 構成表

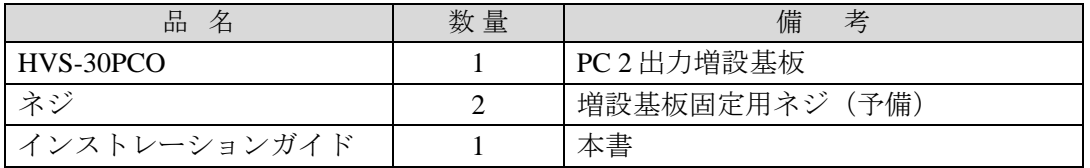

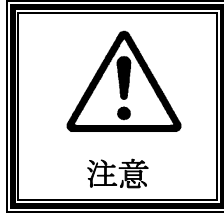

出力増設基板は、本体の背面側から実装します。増設基板の実装作業は、 必ず専門の知識・技術を持った方が行ってください。また、静電気によ る基板上部分の損傷を防止するために、基板上の部品には触れないでく ださい。

### 2. 出力増設基板の取り付け

HVS-30HSAO 、HVS-30HSDO 、および HVS-30PCO の取り付けは次のように行います。

### 2-1. HVS-300HS、HVS-300RPS

- (1) HVS-300HS(または HVS-300RPS)の電源を OFF にし、電源コードを外します。
- (2) HVS-300HS 背面パネルスロット C または D の 2 箇所の本体装着用ネジを緩めてブラン クパネルを外します。スロット C、D 両方オプションが入っていない場合は、スロット C を使用してください。

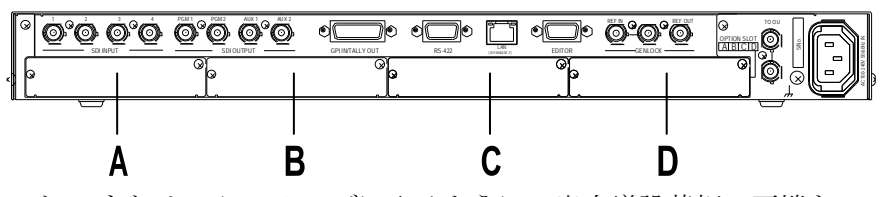

(3) スロット C または D にスムーズに入るように、出力増設基板の両端をスロット両側の ガイドレール位置に合わせ、スロットに挿入します。

注意 出力増設基板は無理に挿入しないように注意してください。基板を傾けないよ うに水平にし、ガイドレールにきちんと合わせて挿入します。

- (4) 出力増設基板が正しく挿入されたことを確認し、背面の両側のネジを締めて基板を固定 します。HVS-300HS の電源コードを接続し、電源を入れます。
- (5) MENU ボタンを押し、続けて 7/SETUP ボタンを押して SETUP メニューを表示します。 F1を回して STATUS を選択して F1 または PAGE DOWN を押します。

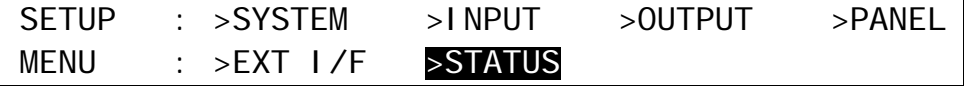

- (6) [SETUP-STATUS]メニューの OPTION を選択し、F1 または PAGE DOWN を押します。 SETUP : >ALARM >VERSION >OPTION **STATUS**
- (7) [SETUP-STATUS-OPTION] メニューの 2 ページ目で、スロット C またはスロット D に インストールした出力増設基板が認識されていることを確認します。

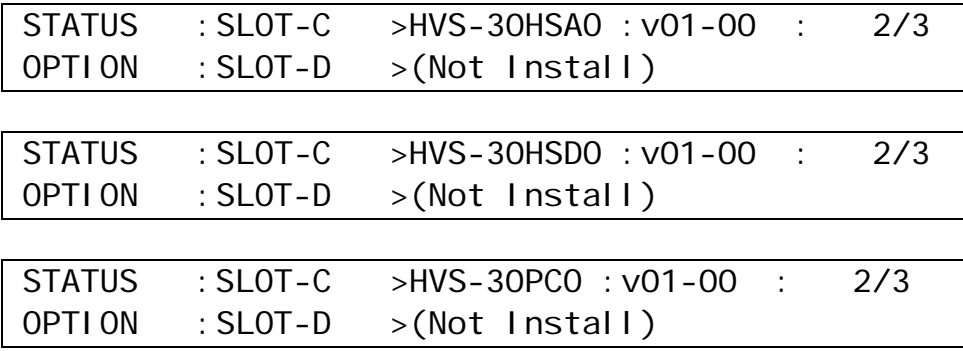

以上で出力増設基板のインストールは完了です。

### 2-2. HVS-350HS

- (1) HVS-350HS の電源を OFF にし、電源コードを外します。
- (2) HVS-350HS 背面パネルスロット E または F の 2 箇所の本体装着用ネジを緩めてブラン クパネルを外します。スロット E、F 両方にオプションが入っていない場合は、スロッ ト E を使用してください。 A(IN)

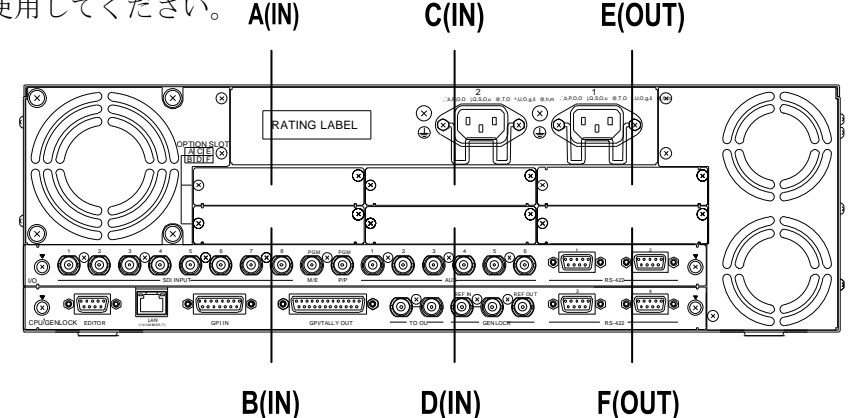

(3) スロット E または F にスムーズに入るように、出力増設基板の両端をスロット両側のガ イドレール位置に合わせ、スロットに挿入します。

注意 出力増設基板は無理に挿入しないように注意してください。基板を傾けないよ うに水平にし、ガイドレールにきちんと合わせて挿入します。

- (4) 出力増設基板が正しく挿入されたことを確認し、背面の両側のネジを締めて基板を固定 します。HVS-350HS の電源コードを接続し、電源を入れます。
- (5) MENU ボタンを押し、続けて SETUP ボタンを押して SETUP メニューを表示します。 F1を回して STATUS を選択して F1 または PAGE DOWN を押します。

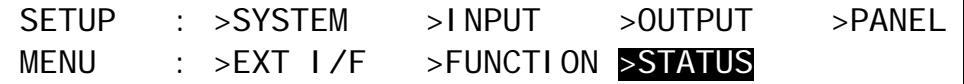

(6) [SETUP-STATUS]メニューの OPTION を選択し、F1 または PAGE DOWN を押します。

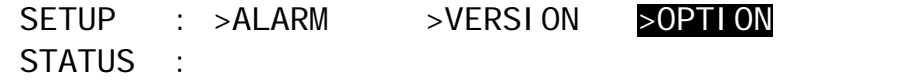

(7) [SETUP-STATUS-OPTION] メニューで、スロット E またはスロット F にインストールし た出力増設基板が認識されていることを確認します。

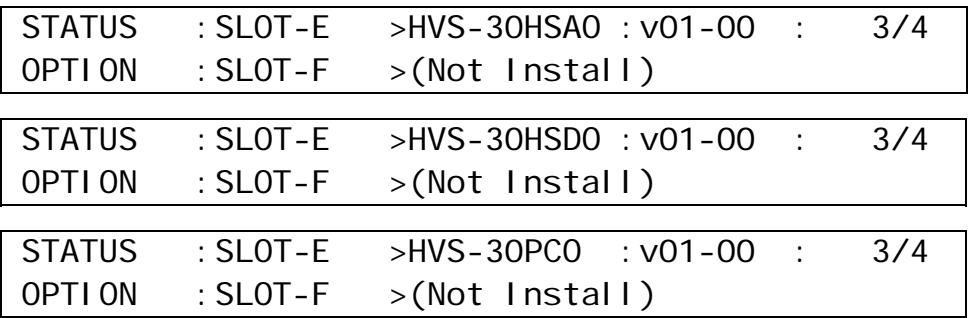

以上で出力増設基板のインストールは完了です。

### 2-3. HVS-390HS

- (1) HVS-390HS の電源を OFF にし、電源コードを外します。
- (2) HVS-390HS 背面パネルスロット C または D の 2 箇所の本体装着用ネジを緩めてブラン クパネルを外します。スロット C、D 両方にオプションが入っていない場合は、スロッ ト C を使用してください。

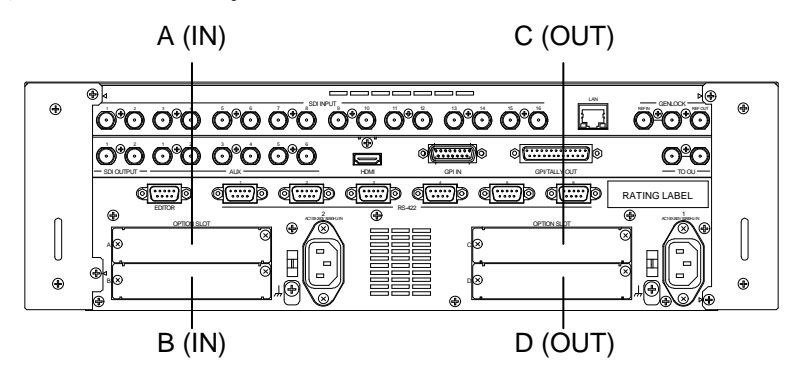

(3) スロット C または D にスムーズに入るように、出力増設基板の両端をスロット両側の ガイドレール位置に合わせ、スロットに挿入します。

注意 出力増設基板は無理に挿入しないように注意してください。基板を傾けないよ うに水平にし、ガイドレールにきちんと合わせて挿入します。

- (4) 出力増設基板が正しく挿入されたことを確認し、背面の両側のネジを締めて基板を固定 します。HVS-390HS の電源コードを接続し、電源を入れます。
- (5) MENU ボタンを押し、続けて SETUP ボタンを押して SETUP メニューを表示します。 F1を回して STATUS を選択して F1 または PAGE DOWN を押します。

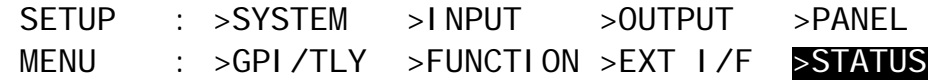

(6) [SETUP-STATUS]メニューの OPTION を選択し、F1 または PAGE DOWN を押します。

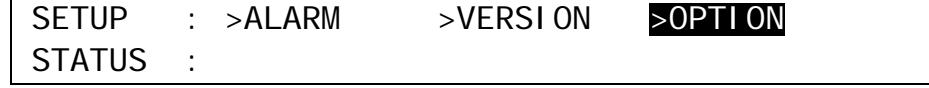

(7) [SETUP-STATUS-OPTION] メニューで、スロット C またはスロット D にインストール した出力増設基板が認識されていることを確認します。

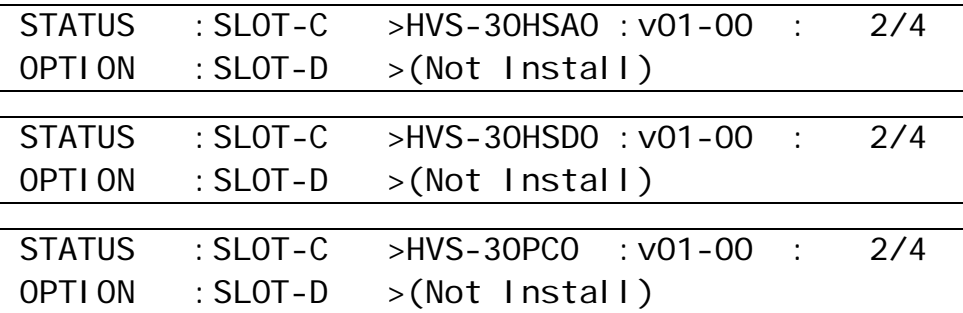

以上で出力増設基板のインストールは完了です。

### 3. 出力信号の接続

### 3-1. HVS-30HSDO

HVS-30HSDO のコネクタは以下のように配置されています。

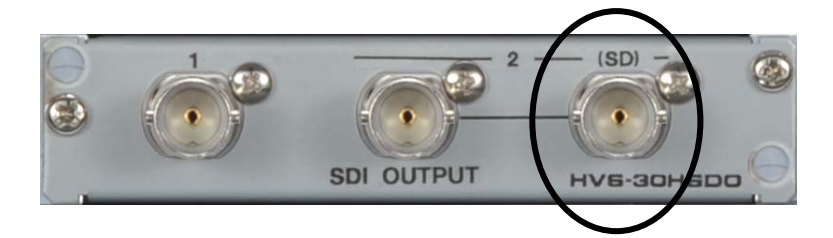

#### ◆ Ch<sub>2</sub>(SD)出力

Ch2 (SD)コネクタからは、常に Ch2 の SD-SDI 信号が出力されます。スイッチャが HD モードで動作している場合は、Ch2 の映像信号がダウンコンバートされて出力されます。 ダウンコンバート出力のアスペクト比は 4:3、SQUEEZE、LETTER BOX から選択でき ます。詳しくは各スイッチャ取扱説明書の「オプション出力のセットアップ」を参照し てください。

### 3-2. HVS-30HSAO

HVS-30HSAO のコネクタは以下のように配置されています。

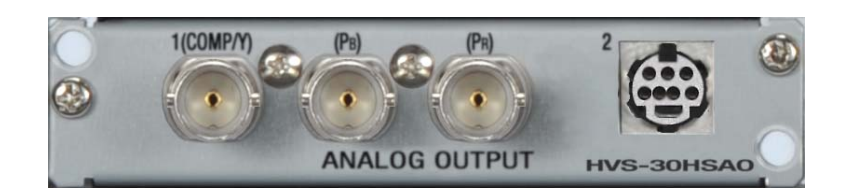

#### 出力信号

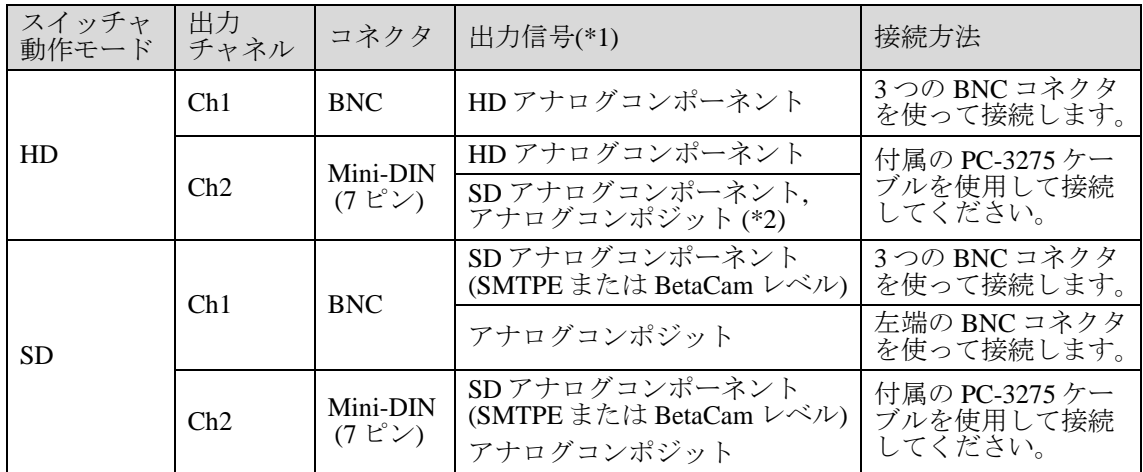

(\*1) 出力信号の映像およびフォーマットは[SETUP -OUTPUT-OPTION]メニューで選択しま す。詳しくは各スイッチャ取扱説明書を参照してください。

(\*2) アスペクト比を 4:3, SQUEEZE, LETTER BOX から選択できます。

Mini-DIN コネクタは、HVS-30HSAO に同梱されている抜け止めを使用し、下記のように固 定してください。

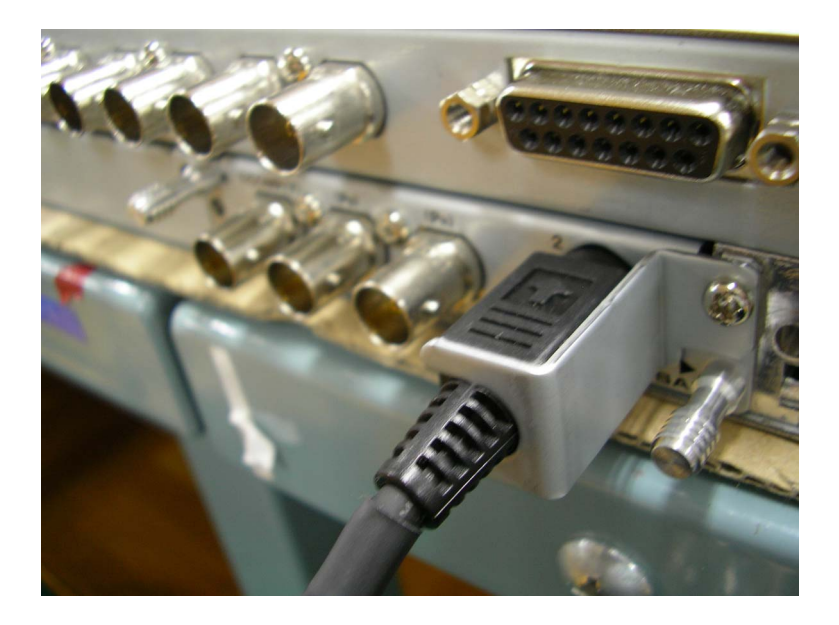

### 3-3. HVS-30PCO

HVS-30PCO のコネクタは以下のように配置されています。

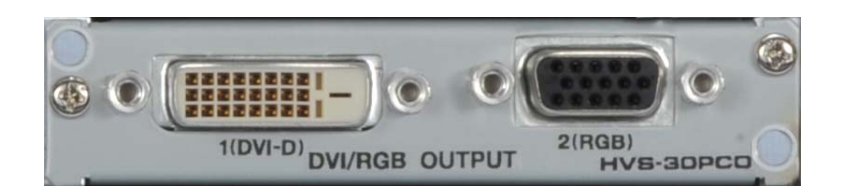

#### 出力信号

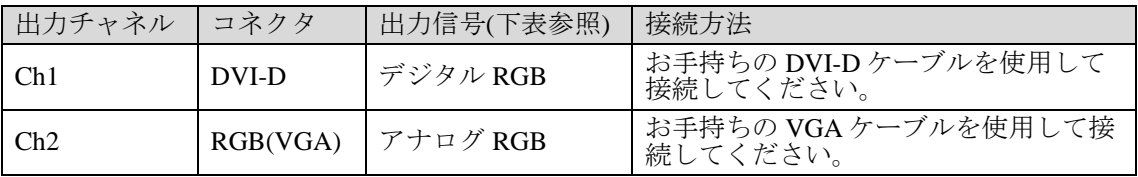

出力信号の映像およびフォーマットは[SETUP – OUTPUT-OPTION]メニューで選択します。 詳しくは各スイッチャ取扱説明書を参照してください。

#### **HVS-30PCO** 出力対応フォーマット

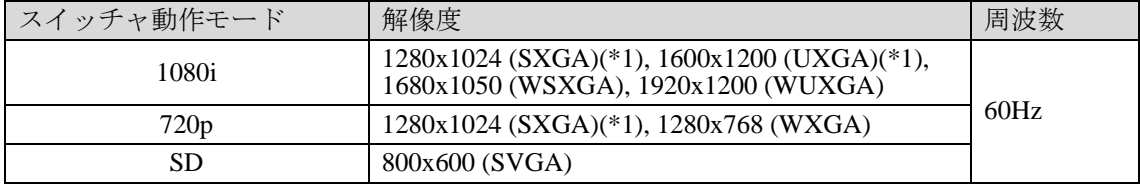

(\*1) アスペクト比を 4:3、LETTER BOX から選択できます。

## サービスに関するお問い合わせは

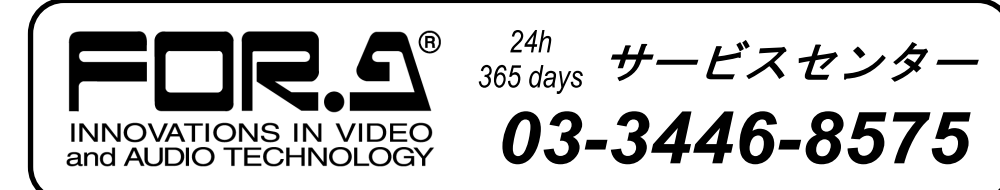

# **株式朋栄**

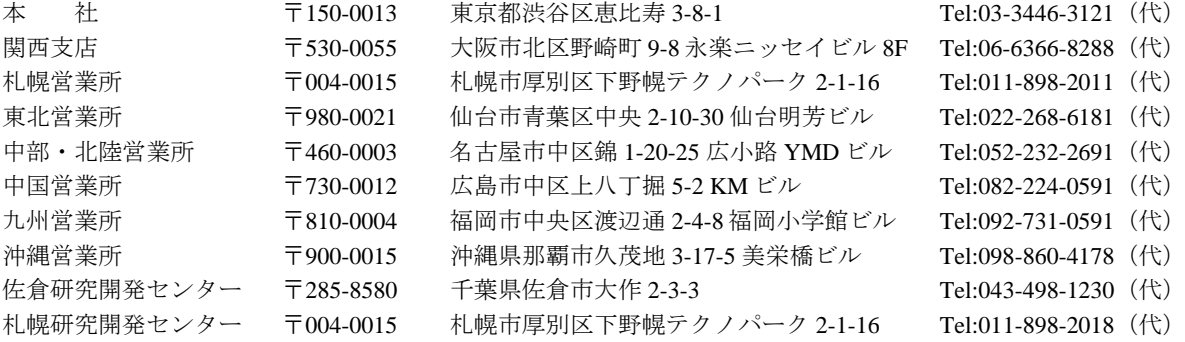

http://www.for-a.co.jp/